# **DECEMBER 1999**

# NEWSLETTER OF THE LONG ISLAND MACINTOSH USERS GROUP

in 1984, when the Mac was introduced. Annual dues for membership is \$26. First meeting is free. For information, contact any of the following:

**The LIMac** 

### **Membership**

Donald Hennessy (516) 541-3186 *aboutlimac@aol.com*

**Technical Advice** Bradley Dichter (516) 348-4772 *bdichter@cdr.net* 

### **Program Coordinator** Balan Nagraj (516) 427-0952

*balan448@aol.com*

**PhotoShop SIG** Norman Kashefsky (516) 783-7836 *captword@idt.net*

**Beginners SIG** Geoff Broadhurst

*gahoof@aol.com*

**Internet SIG** Al Choy

*achoy@villagenet.com*

### **Internet Address** *http://www.limac.org*

The FORUM is published monthly by LlMac. All contents, except where noted, are copyright ©1999 by LIMac. Opinions expressed are the views of the authors and do not necessarily reflect those of LIMac. Contents may be reprinted for noncommercial use, with due acknowledgment to LIMac. LIMac is an independent publication and has not been authorized, sponsored or otherwise approved by Apple Computer, Inc.

# LIMac was established **November's Meeting December's Meeting**

The month of our first SIG Showcase and what a success! Donald Hennessy reports: "In our corner, we alternated mini show-and-tell presentations on the quickest, least expensive way to connect an iMac to an older Macintosh, and a quick introduction to mp3 music ."

Geoff Broadhurst reports: "The Beginners SIG covered how *eye candy* or fancy icons are put in place of regular document and/or folder icons. We also covered what happens when a disk is formatted, and how to add headers in *Appleworks* documents."

Norm Kashefsky says the *Photoshop* SIG looked at a file that was set up and prepared for inserting into a Web page.

Max Rechtman reports that the Business SIG demonstrated on *Excel* templates, *QuickBooks Pro*, and *Quicken*, showing how an *Excel* template could be quickly constructed, some commercial *Excel* templates. Also presented was *QuickBooks's* performance in small business accounting.

Bradley Dichter and Bob McAteer opened up their new MacHelp SIG by performing a hard drive upgrade on a Performa 6400 - it was more exciting than it sounds. (This newlyformed SIG promises to be an important addition to our SIG list.)

Plans are afoot to continue to do these SIG showcases periodically.  $\lambda$ 

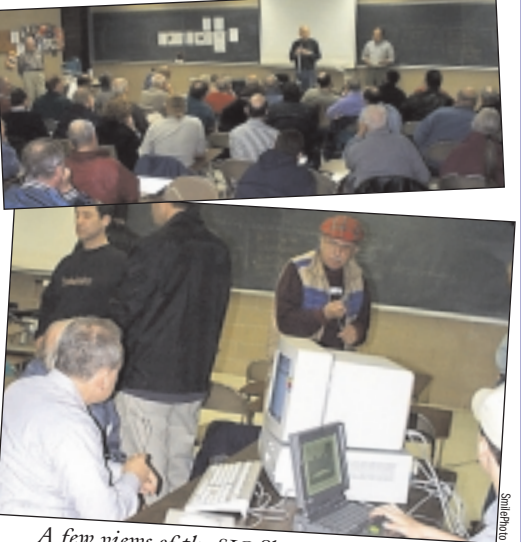

*A few vie ws of the SIG Showcases at our last meeti ng. You can fi nd more on page two.*

**At our December meeting, we will feature our annual holiday party.**  This year's gathering is designated as the "Millenium Party." We invite all members to attend. The meeting

will feature demos of two programs: **1. Adobe's** *GoLive*, a web-design program that has received a number of favorable reviews. Formerly known as *GoLive CyberStudio*, Adobe has greatly improved the product with many new features.

**2. Infowave's** *PowerPrint 5.0* which enables you to connect a Mac to a number of multifunction peripherals (MFPs), which normally do not come with Mac support.

Please bring something that can be shared with other members (cake, cookies, fruit, candy, etc.). As always, we will supply some foods, soda, coffee, tea, and all paper goods

The meeting will begin with our traditional question and answer session followed by the Millenium Party.

## **Friday, December 10, at 7p.m. Anna Rubin Hall (Building 300) at The New York Institute of Technology.**

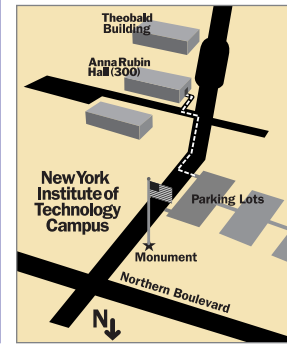

x LIMac meetings, unless otherwise noted, are held in Building 300 at the New York Institute of Technology on Northern Boulevard in Old Westbury.  $\blacktriangleright$  To see if school is open in bad weather, call 686-7789. ▶ The next LIMac board meeting will be at the Plainedge Library (931-3907) on Wednesday, December 15th, at 8 P.M.

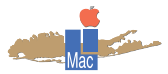

LIMac Inc. P.O. Box 518 Seaford, NY 11783 **President** Bill Medlow *ArchBill@aol.com*

**Vice President** Al Choy *achoy@villagenet.com*

**Treasurer** Max Rechtman *MaxLIMac@aol.com*

**Secretary** Bernie Flicker *twoflicker@aol.com* **The LIMac Forum**

**Editors/Graphics** Mo Lebowitz Loretta Lebowitz *MoLeb@aol.com*

**Distribution** Wallace Lepkin Donald Hennessy

**Printing** Willow Graphics (516) 841-1177

**Imagesetting** A&B Graphics (516) 433-8228

### **Board of Directors**

Geoff Broadhurst Sheree Brown-Rosner Al Choy Bradley Dichter Bernard Flicker Helen Gross Sheldon Gross Donald Hennessy Rick Matteson Bob McAteer Bill Medlow Balan Nagraj Scott Randell Max Rechtman

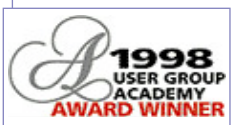

**Type Tips** *(Continued from November)* A . . . . . . . . . *by Ken Fermoyle* The advent of digital type, especially scalable fonts, has blured the distinction between *typeface* and *font*. To understand the difference, remember that a typeface is designed first, then a font is created from that design. A font traditionally is a collection of alpha numerics and symbols of the same typeface in

one particular size, weight and style. For example, 9-point Helvetica regular is one font, 10 point bold is another font, and 9-point Helvetica italic is still another. Digitized scalable fonts we use with our computers can be scaled to any size. "Typography" is the term used to cover the art and technique of using type to compose printed material, or the arrangement and appearance of printed matter. Some typography terms carried over from traditional printing are still used today

but may not be understood by many computer users. *Kerning*, for example, is the adjusting the amount of space between certain combinations of letters in proportionally-spaced typefaces to eliminate awkward letterspacing. Each letter in a typeface is designed with a set space to its right, but certain combinations (Ta, Wo, etc.) look awkward when you see them with standard spacing. Kerned pairs are combinations of letters that have the spaces between them adjusted to

make them easier to read and more pleasing to the eye. The space is usually reduced (in the Ta and Wo examples above, the a would snuggled closer under the top crossbar of the T and the o would be moved closer to the base of the W), but in some cases may be increased. Type experts often use the number of kerned pairs available in a given font as one measure of its quality. Leading is simply the spacing between lines, so called because in the days of handset type thin

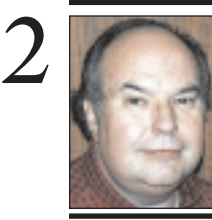

**Bill Medlow** President *ArchBill@aol.com*

 **TIP! Share Color Libraries in**  *InDesign***:**  *InDesign's* color libraries, such as Pantone and Focaltone are the same as Adobe *Illustrator's*. If you have created a custom color library

would like to use in *InDesign*, go to the *Window* menu and select *Swatch Libraries > Other Library.* Then select

file. You can also open custom libraries created in other *InDesign* documents the same way. *— Anita Dennis*

# **President's Message Technical Corner**

This is it! The end of the 20th century. It sounds rather final. However, LIMac, like the rest of the world, will also look forward to bigger and better things in the 21st Century. For example, starting in January 2000 we will have some new Special Interest Group meetings to follow our general meetings. Specifically, the MacHelp SIG, the Business SIG and the Multimedia SIG. Next year will be a quantum leap for us, seeing and doing things not possible for us before.

OK, let's get back to the present and enjoy the rest of the year. Hope to see you at our December meeting and Millennium Party, for a great send off. Don't forget to bring the family and your favorite nosh.

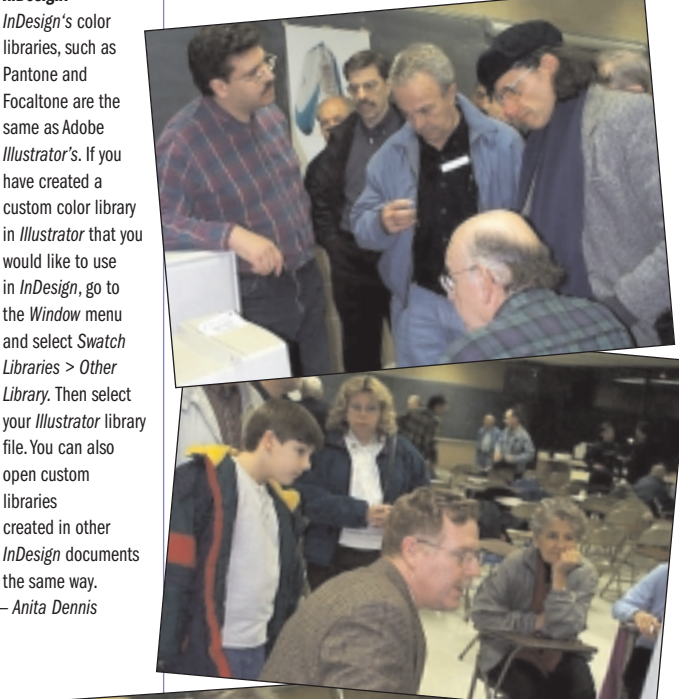

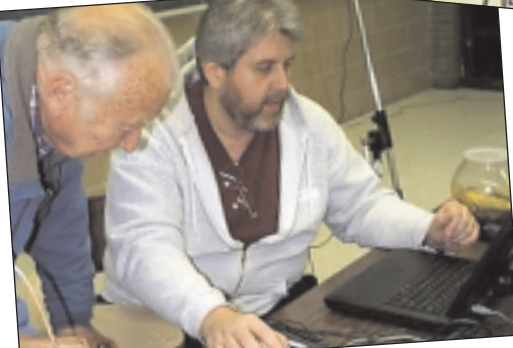

*More great shots of our gala SIG Showcase. Those shown were too numerous to mention. All of the photography was done by SmilePhoto. Thanks, Sherry!* 

| **Adobe** *InDesign* **allows you to use characters not available from the keyboard, most notably common fractions. Is there any other utility that does this?**

None that I'm aware of. *PopChar Pro* is a very useful control panel for entering hard to remember symbols and is especially good for picture fonts like *Zapf Dingbats* or *Carta*. You just pick from a pull down menu and highlight the desired symbol in the current type face in any program. Adobe makes *Helvetica Fractions* and *New Century Schoolbook Fractions* fonts. The free *TypeTricks*  XTension for *QuarkXPress 4.x* makes any fraction styling easy.

| **I've found assorted items in my trash can including** *AdobeSansMM***,** *AdobeSerMM***,**  *Microsoft InternetLib* **and others with just numbers. I don't know what they are, how they got there or what to do with them.** Your Mac may have crashed while installing *Acrobat Reader*, while you were browsing the web and/or installing Microsoft *Internet Explorer/Outlook Express*. Many programs put temporary files in the *Trash* and should ultimately delete them when finished. Try to remember to kill most *Extensions* before installing anything. Also when you updated your Norton *Anti-Virus* & Kensington *Mouse Works* software, the old files were moved to the trash and you haven't emptied the trash since the update. Don't worry about any of the files and empty the *Trash* .

| **At shutdown, I get** *The application 'unknown' cannot be shut down* **that I don't get when I start up with Extensions Off.** One of your *Extensions* is, in fact, a background or faceless application, usually used for a fax modem or printer. They have a type *appe*, but regular *APPL* is sometimes used. You may have an application like *AOL Scheduler* or *Kodak Precision Startup* in your *Startup Items* folder. Likely candidates are *Application Switcher, Desktop Printer Spooler, Desktop PrintMonitor, DistAsstDaemon, Epson Launcher, Epson Monitor3, Epson Printer Extension, FaxMonitor, FBC Indexing Scheduler, Folder Actions, HP Background, Internet Config, Kensington Startup, Norton FileSaver Extension, Norton Scheduler, PrintMonitor, Queue Monitor, Queue Watcher, Time Synchronizer*. These

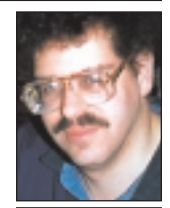

**Bradley Dichter** *bdichter@cdr.net*

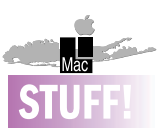

Alan Gordon, an active LIMac board member since almost it's inception, has decided to step down from the board. We hope it is only a sabbatical.

Alan has contributed a great deal to the growth of our group. He was our first Shareware Coordinator; has served as a Co-Editor of this newsletter, a Co-Chair of the Beginner's SIG, and for many years our Election Commissioner and Membership Chairperson, a position in which he had to sit with his back to the speaker as he welcomed us. He made himself available for any requested tasks. A man of few words, I particularly liked the way he speeded up the board meetings with his familiar remark: "Next Item!" Alan! Thanks for all your efforts. We look forward to seeing you at our

meetings. *–Balan Nagraj* strips of lead alloy were inserted to provide such space. *Letter spacing* and *word spacing*, as the names imply, are the distances between letters or words. All three types of spacing can be controlled in many computer applications, often very precisely.

Typefaces are divided in several ways. First, there are *monospaced* and *proportionally-spaced* faces. Courier is the best example of the former; each of its characters occupy the same width

whether it is a fat m or a skinny i. Times Roman is a typical proportionally-spaced face; as the name suggests, width occupied by each character is proportional to its actual size. Typewriter type was monospaced (with a very few exceptions) and generally came in two sizes. One was Pica, called that because its characters were 10 to an inch, or one pica wide. Elite type was smaller, 12 characters to the inch. Fully justified columns, flush at both right and left, were almost impossible to achieve on a typewriter because it was difficult to get the subtle, precise letter- and wordspacing that made justification possible with handset type or that produced, a line at a time, on linotype machines.

Typefaces are also divided into two categories in another way. They are either have finishing strokes, called *serifs*, like Times Roman, or *plain* like Arial and Helvetica. Not surprisingly, the former are called *serif* faces, and

the latter *sans-serif* faces. Serifs are not just embellishments in type. They play major roles in the readability, appearance and style.

Another type division is between *uppercase* and *lowercase* letters, more carry over terms from earlier days when type was set by hand. Metal letters were arranged in cases on a sloping work bank, sort of an open-faced cabinet lying almost on its back. *(Completed next month)*

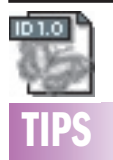

**Modify Clipping Paths in** *InDesign***:** One of *InDesign*'s widely touted features is its ability to edit the clipping paths included in an Adobe *Photoshop* image.

Finding this feature, however, is not an easy task. The *Links* palette offers no help, and neither does the *Clipping Path* command, which automatically generates a clipping path around an image. The trick is to tell *InDesign* at the moment you import the image that you want to edit the clipping path. Choose *Place* from the *File* menu. Select the file you want to import, then select the *Show Import Options* check box. Select the *Create Frame From Clipping Path* check box. Click *OK*. Now you can click or drag in the page to place the image in the desired location. Select the *Direct Selection* tool by pressing the *A* key. Assuming that the placed image is still selected, you should now see the points along the clipping path. Move the points by dragging them. You can also add and subtract points with the *Pen*

tool. *–Deke McClelland* 

# **More Technical Corner**

**TIPS** properly to a *Quit* command at shutdown. After you isolate the offending *Extension*, pref- **Propy drive. Was any brand drive regarded TIP** often run out of memory and don't respond properly to a *Quit* command at shutdown. erably with the help of *Conflict Catcher 8*, see if there is an update or upgrade. You may have to change the *appe* to a *APPL*, allocate more memory by 23K and change it back. As an alternative, use the shareware *Reaper 1.3* Control Panel to across the board, allocate more memory to everything.

| **In** *AppleWorks 5***, I wanted to save a new word processing file to a floppy disk, but it wouldn't let me. I was trying to drag the document's icon to the floppy's icon. I'm pretty sure the disk was unlocked.** You must close the window for the document in *AppleWorks* before trying to copy the open file in the *Finder.*

| **My Power Mac 8500 with a G3 CPU card won't start-up unless I unplug it for three minutes. If it does start-up, then it won't restart.**

Sounds like a bad backside cache on the CPU card or you just haven't inserted the card fully. Otherwise you may have a failing power supply, a disproportionate number of 8500 had problems with their power supplies. Contact a vendor like Shreve Systems for a replacement supply.

## | **I'm having problems with** *Adobe Garamond* **and** *ATM Deluxe 4.5***. The font prints small, and I get a complaint about missing fonts and a substitution will take place. What's going on?**

First, I'd update to *ATM Deluxe 4.5.1* (also to *ATR Deluxe 2.5.1* if you have it. Updates to x.*5.2* are available for *OS 9* fix) Change the settings to turn off *Font Substitution* and enable *Global Font Activation*. Then, delete the font suitcase and all the related printer fonts and replace them with new replacements from Adobe. Use *ATM Deluxe's* verification function to test the font family. Old fonts from before 1992 may fail and many fonts you may have will fail because they were designed improperly. Bad fonts can cause your Mac to crash and corrupt your documents. If your original fonts come up as damaged by *ATM Deluxe'*, contact the manufacturer and get a newer version. Don't be afraid to ask if they have

## been tested with *ATM Deluxe*. | **I'm having problem with my internal floppy drive. Was any brand drive regarded as better than another?**

Apple originally used Sony mechanisms made specifically for them. Apple recommends only 3M brand drive cleaning kits. If a good cleaning, which may include removing the drive and getting in there with a Q-tip to clean off the mechanism's innards, doesn't get the drive working again, contact MacResQ or Shreve Systems and order a replacement. There were two types, the manual inject, the newer variety or the auto-inject type.

## | **How would I send a picture of an attachment on AOL?**

Use a JPEG format. It's cross platform and AOL shows the image in a window as it receives the file. There are no Mac JPEG or IBM JPEG file formats, so you don't have to worry about that. Just make the file 72 dpi and name the file with 8 characters or less plus .jpg to make sure even *Windows 3.1* users can read the file. Don't include any slash  $\left(\frac{7}{2}\right)$ characters either. If you have more than one image to send, send one per e-mail because AOL wants to use a Mac specific *StuffIt* compression for multiple attachments. You could get *ZipIt* and .zip format compress your pictures and send the one zip file. AOL also suffers from not being able to decode MIME encoded attachments from Mac or PC normal ISP users, typically using *Outlook Express* or *Netscape Communicator*. They need the free *StuffIt Deluxe 5.x* to decode .mim files they may find. *StuffIt Deluxe* can decode and uncompress just about everything as well as *binhex* encode Mac to Mac e-mail attachments. The free *MindExpander* is useful. One last thought; update your *Expander*. More and more files are compressed with the newer *StuffIt 5* format, so download the new Aladdin *Expander* 5.5.

**Pay your dues. No increases in 2000.**

Your LIMac Executive Board has voted to maintain dues for the coming year 2000 at the current rate of \$26 per year. Dues collection for next year will begin at the December meeting. Please bring your check for the \$26 made payable to LIMac.  $\hbar$ 

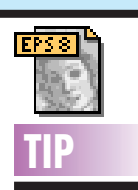

3

## *Illustrator 8:*

| *Increase the resolution of your Illustrator 8 EPS preview*. Here's a nifty trick–just increase the size of your artwork (for instance, scale it to 400 percent), save your EPS, import it into your page-layout application, and then decrease its size by the same factor by which you previously increased it (so if you originally scaled it by 400 percent, you should now scale it to 25 percent).

| *If a problem that you're encountering is an undesirable fuzziness at the edges of your objects, do the following before saving your file as an EPS:*  choose *General* from the *Preferences* submenu of *Illustrator's File* menu, and in the *Preferences* dialog box deselect the *Anti- Aliased Artwork* option. (When antialiasing is turned on, *Illustrator* fills in the "jaggies" of curves, for instance, with partially colored pixels. This generally creates the illusion of smoother lines, but can in some cases make objects look blurry.)

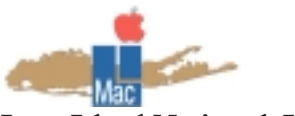

**Long Island Macintosh Users Group** Post Office Box 518 Seaford, New York 11783 *www.limac.org*

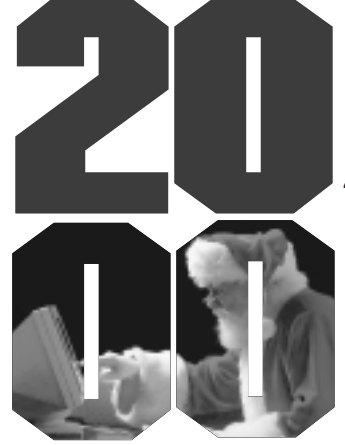

At our December meeting, we will feature our annual holiday party. This year's gathering is designated as the "Millenium Party." We invite all members to attend. **Friday, December 10, at** 

**7p.m., Anna Rubin Hall (Building 300) at The New York Institute of Technology.**

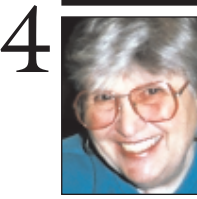

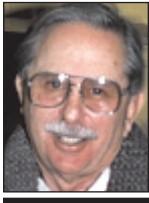

### **Helen and Sheldon Gross** *SHEL1@cybernex.net*

*Note: These sites are referred to by us for your information only and neither we nor LIMac endorse any of the products or sites.*

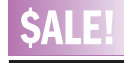

### *Premiere 5.1* Digital video editing software. New in sealed box Unused & unregistered **Power Macintosh Computer**  6400/180Mhz. 1.6 gig hard drive. L2 512k cache card. 90 MB RAM. Ethernet card. Internal CD-ROM. Priced to sell **Bill** 516-938-9662

**Sore Eyes**

Many of our members are innovative, creative and bubbling over with new and better ways of doing things. Such talent, if it meets certain criteria, should be rewarded. While I still believe that most free advice is only worth what you paid for it, there are some exceptions. One such can be found at *www.nolo.com*., indeed a site for sore eyes. The home page is very informative and easy to navigate. Intellectual property rights i.e., patents, copyrights and trademarks are covered extensively. There is the ability to search the Patent Office database back to 1971 via front pages only of each patent issued. This free service formerly cost about \$500. For more complete information there is a network of special libraries called Patent and Trademark Depository Libraries where for \$30 to \$80 per hour you can perform a search from the first patent ever issued to the present. Every state has such a library. The U.S. Patent and Trademark Office also maintains a free database for online patent searching, *www.uspto.gov,* as well as IBM at *www.patent.womplex.ibm.com*

The site also has an extensive encyclopedia and dictionary of legal terms and expressions as well as FAQ on a variety of legal issues including wills, trusts and estates, credit, bankruptcy, real estate and almost any other legal issue you can think of. Unfortunately, this site does not eliminate the need for lawyers, but it does provide enough information to make the layman an intelligent client.

There is also a Law Store which sells forms, books, etc., and has links to many related sites about enforcing, drawing and documenting the process of patenting.  $\uparrow$ 

# **User Group News**

As reported previously in this column, The Macintosh User Group (MUG) Store contains exclusive offers on Apple factory refurbished equipment, third-party products and other merchandise. The MUG Store has a large ad (page 181) in the December issue of MACWORLD magazine. I would appreciate feedback from any members who have made purchases from the Mug Store so that we can keep other members up to date about this vendor. The store is operated by PowerMax (800-689-8191). The web site can be reached at: *www.applemugstore.com/.* Login: *eukanuba*. Password: *yummy*. Please note that the password changes every few months.

Several members have reported that CompUSA is no longer offering discounts to LIMac members. However, this seems to be on a store-by-store basis. The CompUSA in Hauppauge still offers discounts to LIMac users. Let me know your experiences with CompUSA so that we can report back here to our membership.

Educators can get discounts on selected hardware purchases, when buying online from the Apple store for Education. A link to the store can be found at: *store.apple.com/1-800- MY-APPLE/WebObjects/AppleStore.* 0

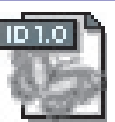

## **The Forum is now being produced with Adobe's**  *InDesign* **page layout program.**

Ever aware the digital world keeps marching ahead, the Editor has, after much trepidation and *Quark*-bashing, elected to adopt this new format and will report on his progress from time to time.

The first and most important reasons are *InDesign's* stability and fine typography.

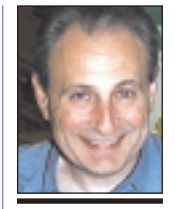

**Max Rechtman** *MaxLIMac@aol.com*

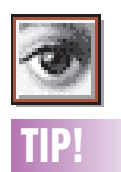

**EPS Previews:** When saving an EPS file, you will be presented with many choices. The *Preview* pop-up menu determines what your image will look like in a page layout program. *8-bit/pixel* is the default setting which will give you a 256 color preview. You can reduce your files size *and* improve the onscreen appearance of your images by changing this pop-up menu to JPEG. This will not degrade the quality of the printed result.